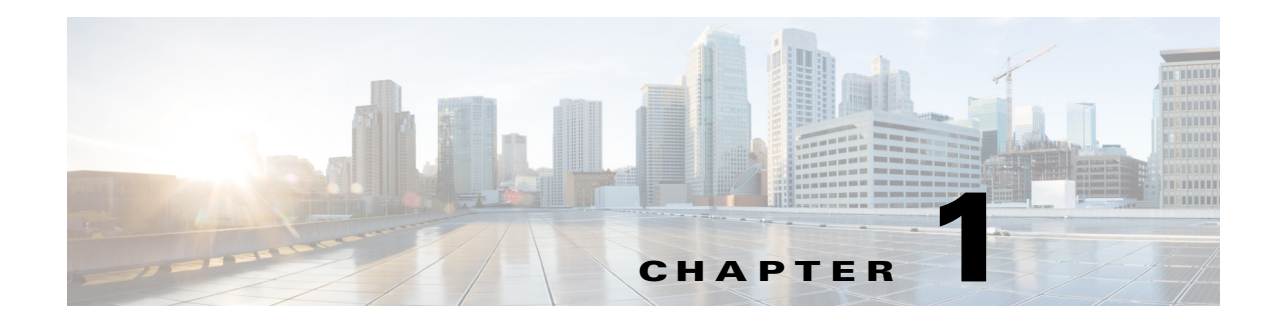

# **A Commands**

This chapter describes the Cisco Nexus 1000V commands that begin with A.

# **aaa authentication login console**

To configure AAA authentication methods for console logins, use the **aaa authentication login console** command. To revert to the default, use the **no** form of this command.

**aaa authentication login console** {**group** *group-list*} [**none**] | **local** | **none**}

**no aaa authentication login console** {**group** *group-list* [**none**] | **local** | **none**}

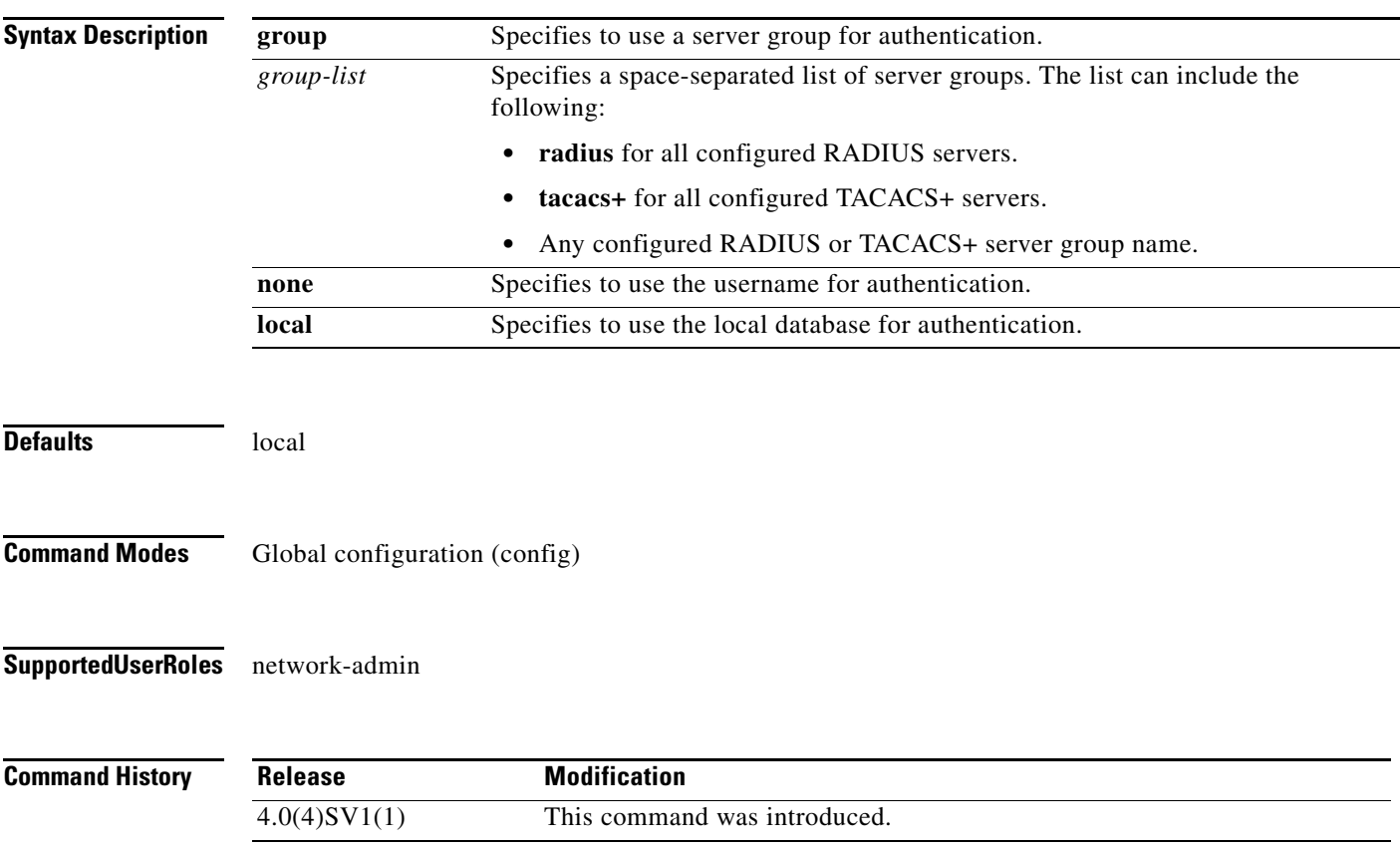

**Usage Guidelines** The **group radius, group tacacs+**, and **group** *group-list* methods refer to a set of previously defined RADIUS or TACACS+ servers. Use the **radius-server host** or **tacacs-server host** command to configure the host servers. Use the **aaa group server** command to create a named group of servers. Use the **show aaa group** command to display the RADIUS server groups on the device. If you specify more that one server group, the software checks each group in the order that you specify in the list. If you specify the **group** method or **local** method and they fail, then the authentication can fail. If you specify the **none** method alone or after the **group** method, then the authentication always succeeds. **Examples** This example shows how to configure the AAA authentication console login methods: n1000v# **config t** n1000v(config)# **aaa authentication login console group radius** This example shows how to revert to the default AAA authentication console login method: n1000v# **config t** n1000v(config)# **no aaa authentication login console group radius**

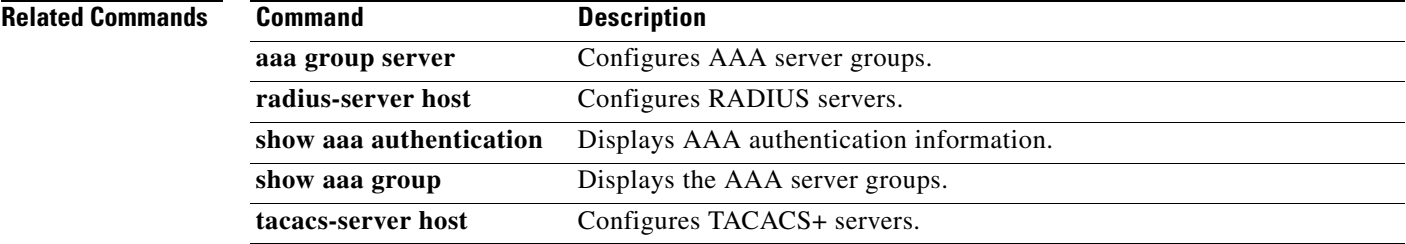

## **aaa authentication login default**

To configure the default AAA authentication methods, use the **aaa authentication login default** command. To revert to the default, use the **no** form of this command.

**aaa authentication login default** {**group** *group-list*} [**none**] | **local** | **none**}

**no aaa authentication login default** {**group** *group-list* [**none**] | **local** | **none**}

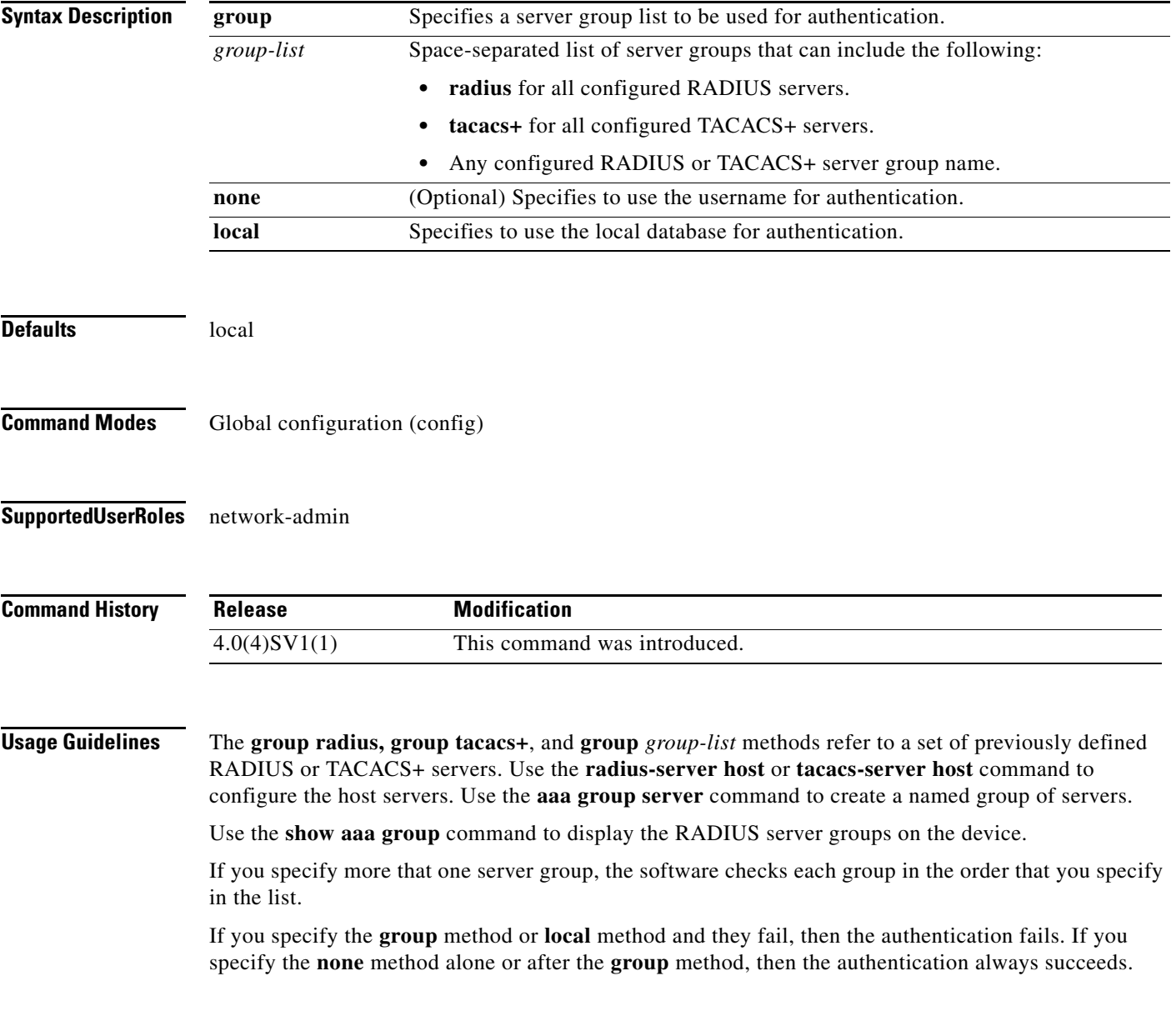

**Examples** This example shows how to configure the AAA authentication console login method: n1000v# **config t** n1000v(config)# **aaa authentication login default group radius**

This example shows how to revert to the default AAA authentication console login method:

n1000v# **config t** n1000v(config)# **no aaa authentication login default group radius**

#### **Related Commands**

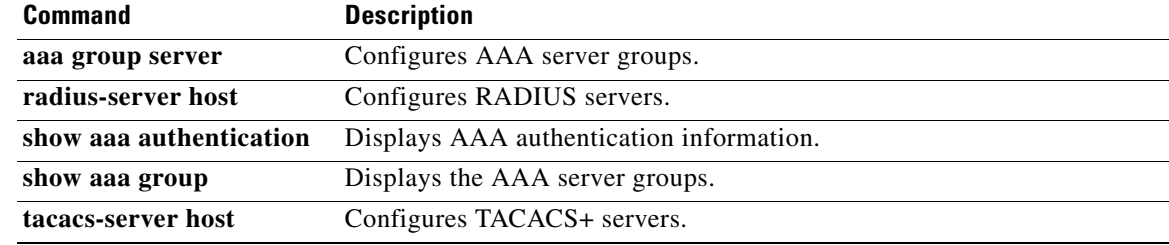

## **aaa authentication login error-enable**

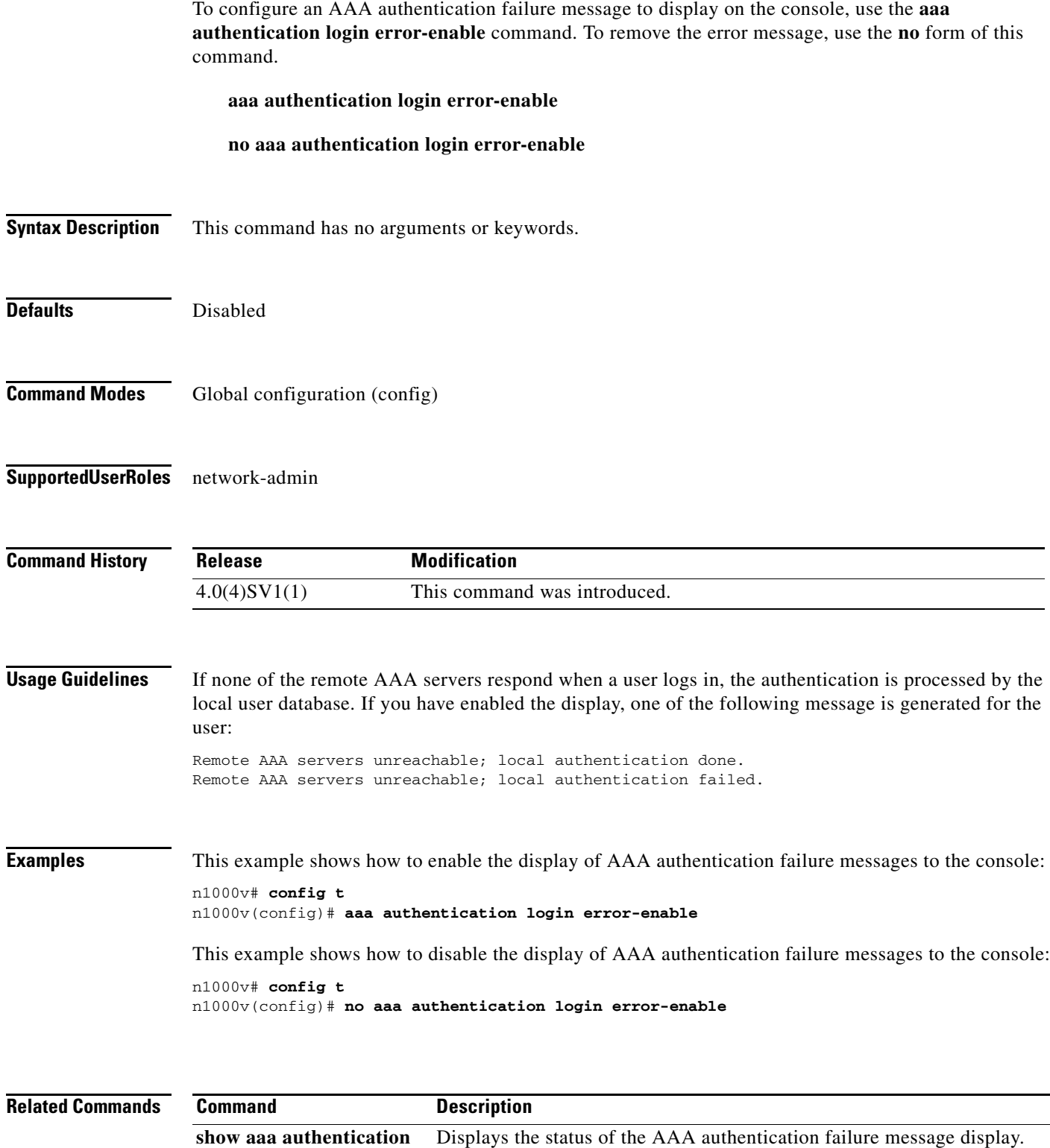

#### **aaa authentication login mschap**

To enable Microsoft Challenge Handshake Authentication Protocol (MSCHAP) authentication at login, use the **aaa authentication login mschap** command. To disable MSCHAP, use the **no** form of this command.

**aaa authentication login mschap**

**no aaa authentication login mschap**

**Syntax Description** This command has no arguments or keywords.

**Defaults** Disabled

**Command Modes** Global configuration (config)

**Supported User Roles** network-admin

**Command History Release Modification** 4.0(4)SV1(1) This command was introduced.

**Examples** This example shows how to enable MSCHAP authentication:

n1000v# **config t** n1000v(config)# **aaa authentication login mschap**

This example shows how to disable MSCHAP authentication:

n1000v# **config t** n1000v(config)# **no aaa authentication login mschap**

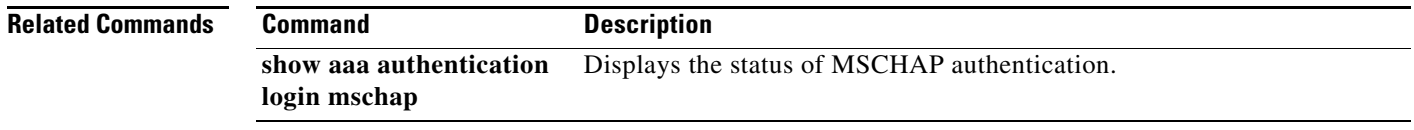

# **aaa group server radius**

To create a RADIUS server group, use the **aaa group server radius** command. To delete a RADIUS server group, use the **no** form of this command.

**aaa group server radius** *group-name*

**no aaa group server radius** *group-name*

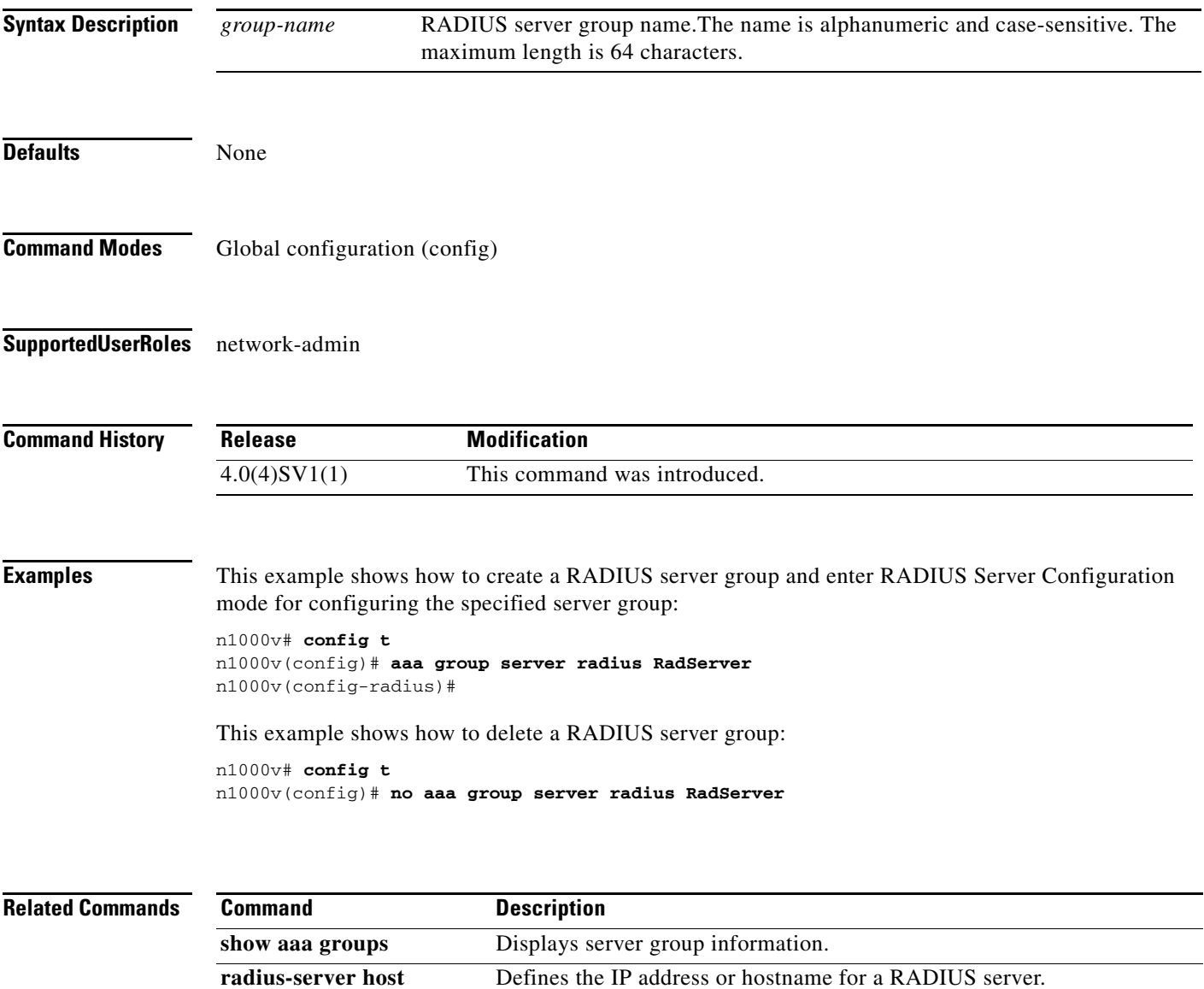

#### **aaa group server tacacs+**

To create a TACACS+ server group, use the **aaa group server tacacs+** command. To delete a TACACS+ server group, use the **no** form of this command.

**aaa group server tacacs+** *group-name*

**no aaa group server tacacs+** *group-name*

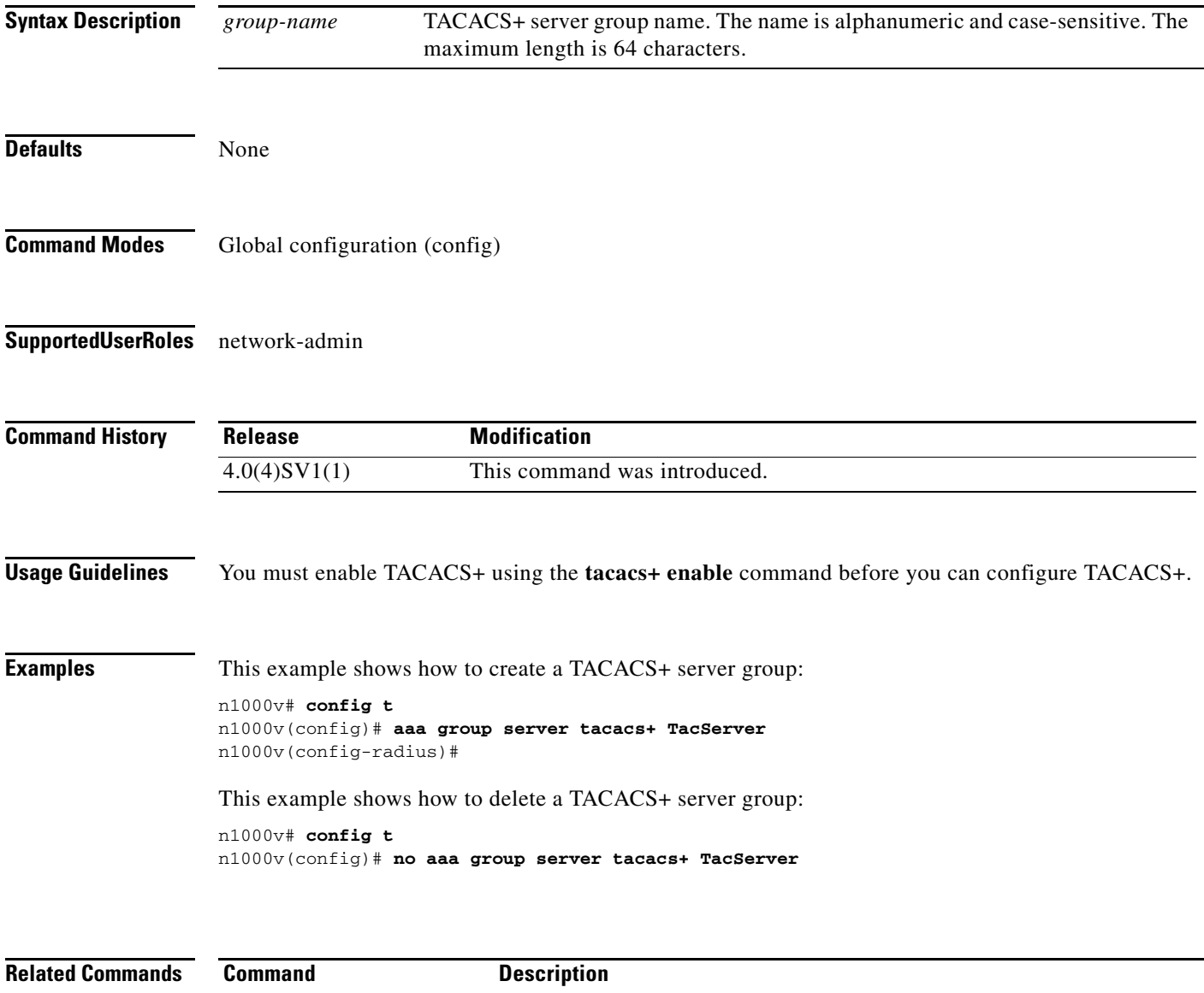

# **assign port-profile-role**

To assign a port profile role to a specific port profile, use the **assign port-profile-role** command. To remove the role from the profile, use the **no** form of this command.

**assign port-profile-role** *port-profile-role-name*

**no assign port-profile-role** *port-profile-role-name*

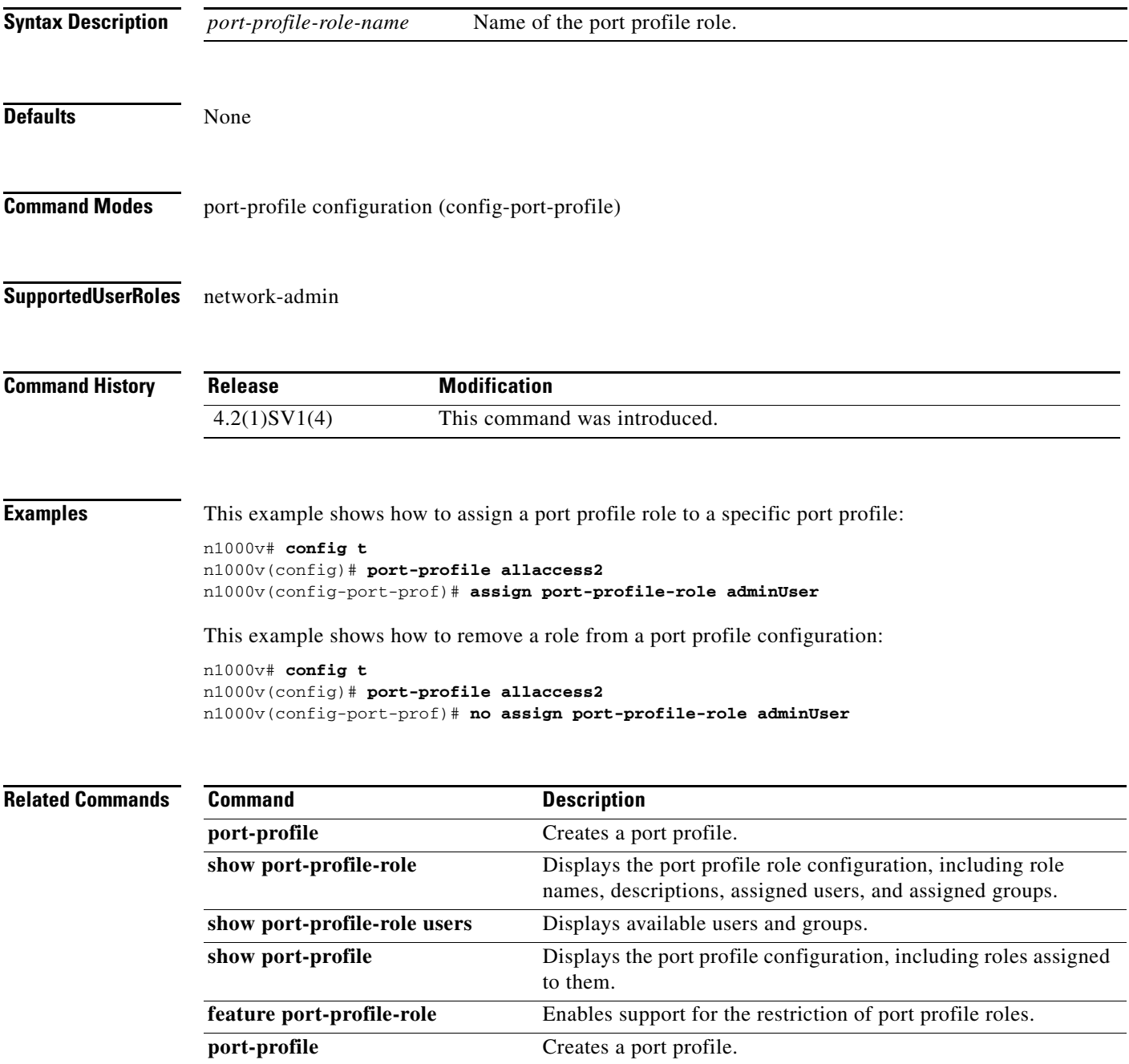

## **attach module**

To access the standby Virtual Supervisor Module (VSM) console from the active VSM, use the **attach module** command.

**attach module** *module-number*

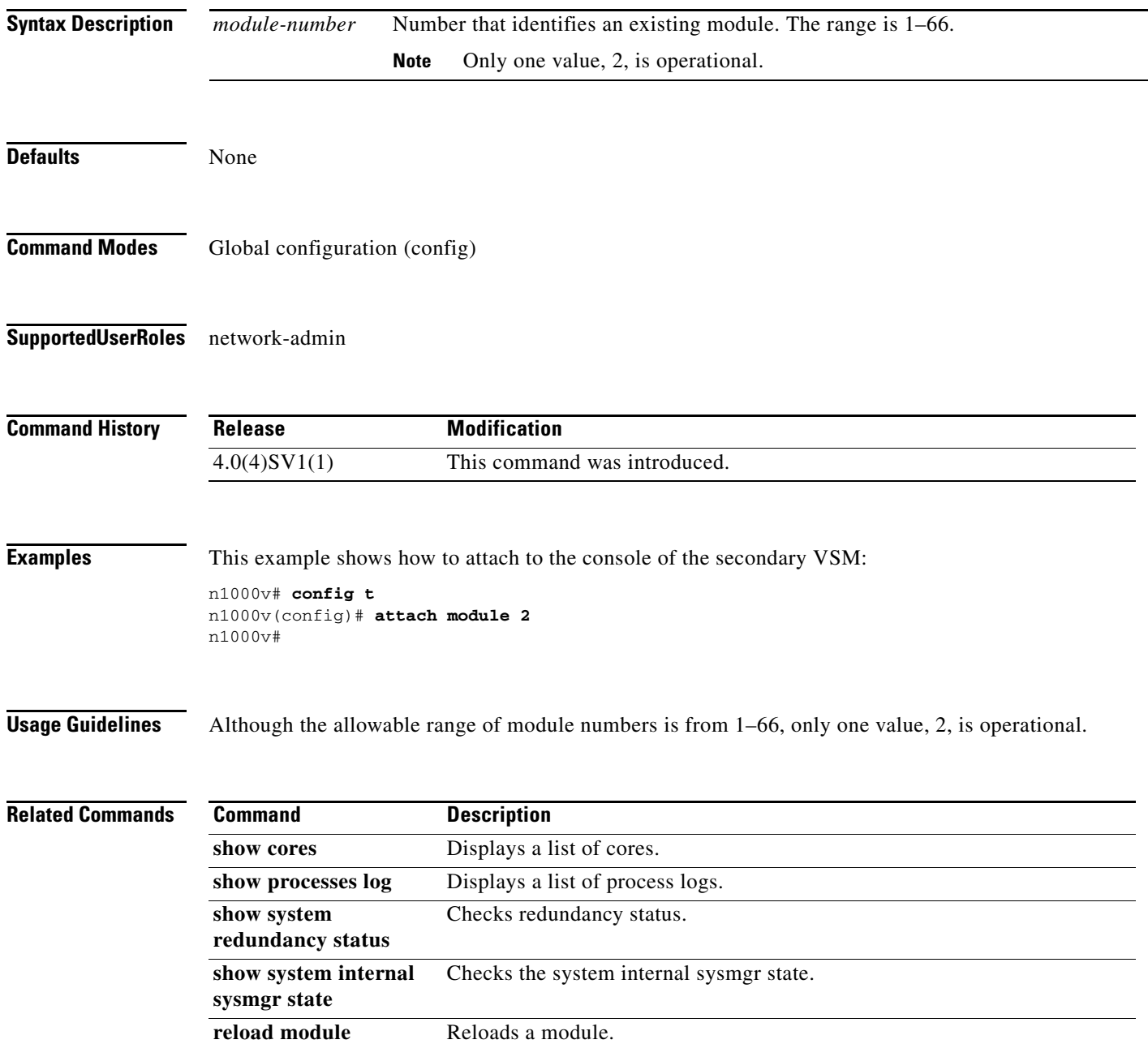

#### **attach vem**

To execute any VEM command without logging into the VEM, use the **attach vem** command. By using the **attach vem** command, you can get into the VEM and execute all the VEM commands.

**attach module** *module-number*

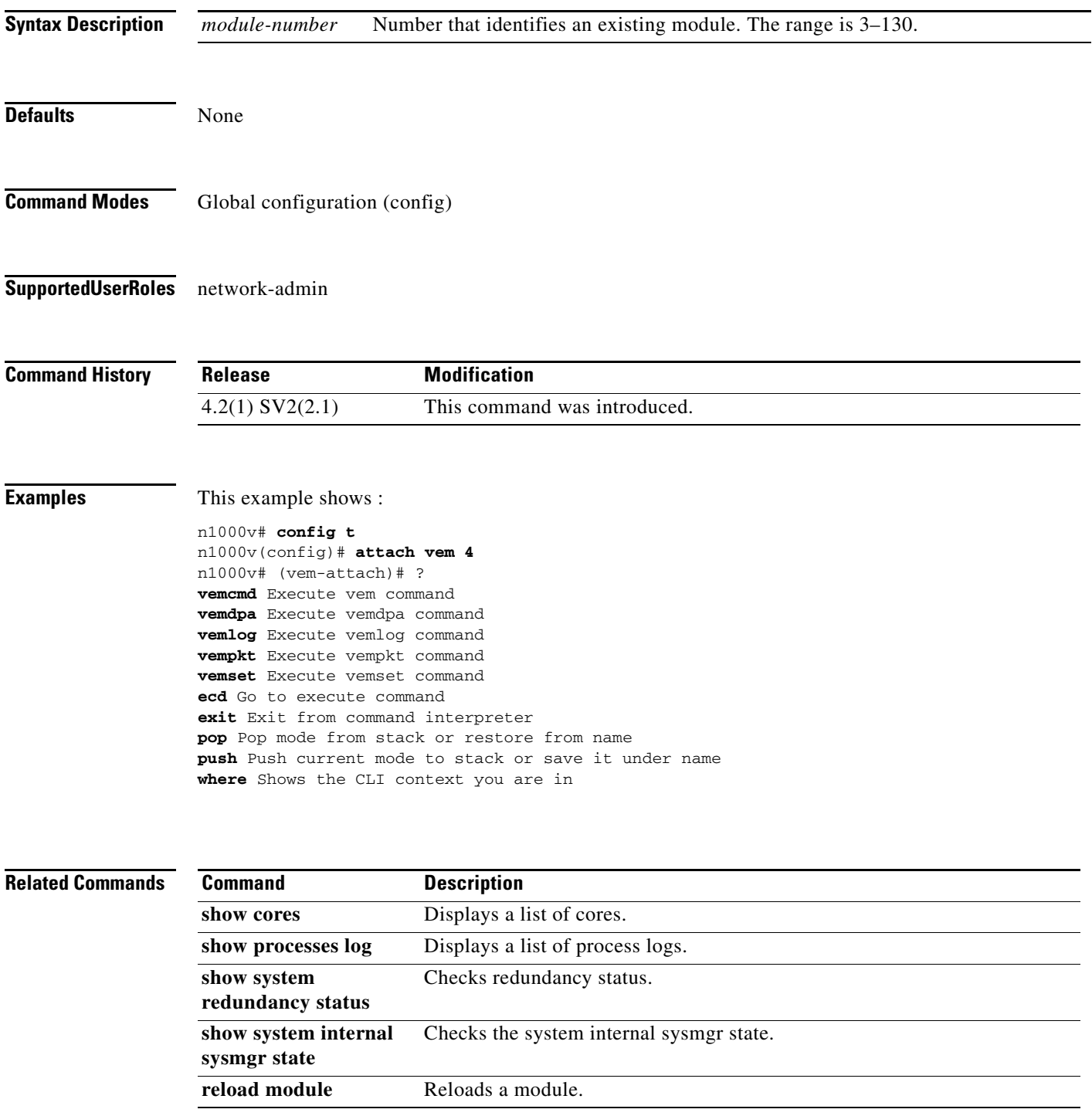

 $\blacksquare$